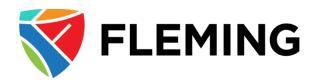

# Expense Approval Management PeopleSoft Expenses 9.2

# Approving a Travel Authorization

### Table of Contents

| Approve Travel Authorizations      | 2 |
|------------------------------------|---|
| Approve from Email Link            | 2 |
| Approve Using Approve Transactions | 6 |
| Delegate Approval Authority        | 9 |

## Approve Travel Authorizations

There are a number of ways to Approve Travel Authorizations:

- 1. Use the Approval Requested email received from the Submitter and click on the email link included
- 2. In Evolve navigate to Manager Self Service>Travel and Expenses>Approve Transactions

#### Approve from Email Link

Click on the link included in the email notification. The link will take you to the Evolve Login page. Sign in and you will be taken directly to the Travel Authorization Summary Page of the request.

| Worklist                                         | Travel Authorization | ធ                          | ∆ : ⊘     |                                           |
|--------------------------------------------------|----------------------|----------------------------|-----------|-------------------------------------------|
| 1,500.00 CAD                                     |                      | Approve                    | Deny More | As an approver, you should ensure that 1) |
| 3 line(s) are pending your approval              |                      |                            |           | there is sufficient                       |
| Sime(s) are pending your approval     In Process |                      |                            |           | budget available and 2)                   |
|                                                  |                      |                            |           | the correct account and                   |
| Summary<br>Name                                  | Authorization ID     | 0000000022 Submitted for A | pproval   | department are                            |
| Total Amount 1,500.00 CAD                        | Date From            | 06/27/22                   |           | assigned to the                           |
| Travel Auth Conference in Dallas<br>Description  | Date To              | 06/30/22                   |           | expenses.                                 |
| Business Purpose General Travel & Expense        | Submission Date      | 06/23/22                   |           |                                           |
|                                                  | Updated on           | 06/23/22 - 11:20 AM        |           | To see further details                    |
| - Lines                                          |                      |                            |           | for an expense, click on                  |
| Pending All                                      |                      |                            |           | the Expense type.                         |
|                                                  |                      |                            | 3 rows    |                                           |
|                                                  |                      |                            |           | In this example,                          |
| Select Date/Expense Type                         |                      | Amount                     |           | Hotel/Motel Intl was                      |
| 06/27/22 Hotel/Motel Intl                        |                      | 500.00 CAD                 | >         | selected and the line                     |
| O6/27/22 Airfare Intl                            |                      | 750.00 CAD                 | >         | details which open are                    |
| 06/27/22 Dinner Meal Allowance Intl              |                      | 250.00 CAD                 | >         | shown on the next                         |
| Approver Comments                                |                      |                            |           | page.                                     |
|                                                  |                      |                            |           |                                           |
|                                                  |                      |                            |           |                                           |
| Approval Chain                                   | >                    |                            |           |                                           |
|                                                  |                      |                            |           |                                           |

| K Back to Header                                | Т                         | ravel Authorization                    |                                | ណ៍ | Δ | : | $\oslash$ |                                                                               |
|-------------------------------------------------|---------------------------|----------------------------------------|--------------------------------|----|---|---|-----------|-------------------------------------------------------------------------------|
| Hotel/Motel Intl<br>500.00 CAD                  |                           |                                        |                                |    |   |   |           | Click on View                                                                 |
| Description<br>Billing Action                   | Hotel/Motel Inti<br>Hotel | Payment Method<br>Merchant<br>Location | Out of Pocket<br>Dallas, Texas |    |   |   |           | Accounting. You<br>will see the<br>account number<br>and department<br>number |
| Accounting<br>View Accounting<br>Back To Header | >                         |                                        |                                |    |   |   |           |                                                                               |

#### **Travel Authorization** Hotel/Motel Intl × 500 Accounting Lir Accounting Expense Type Hotel/Motel Intl Amount 500.00 CAD Accounting Details 1 row GL ChartFields Show All Ac \*Account 🗘 Amount 🌣 \*GL Unit 🗘 Alt Acct 🗘 Dept 🗘 Program 🗘 Vi 500.00 FLEMG 53101 131001 Back

Close the screen by clicking on X on the upper right corner and click on Back to Header as in below

|                    | Acco                          | ounting    |                  |           | (×    |
|--------------------|-------------------------------|------------|------------------|-----------|-------|
|                    |                               | •          |                  |           |       |
| Accounting         |                               |            |                  |           |       |
|                    | Expense Type Hotel/Motel Intl |            |                  |           |       |
|                    |                               |            |                  |           |       |
|                    | Amount 500.00 CAD             |            |                  |           |       |
|                    | Amount 500.00 CAD             |            |                  |           |       |
| Accounting Details |                               |            |                  |           | 1 row |
|                    | Amount 500.00 CAD             |            |                  |           | 1 row |
|                    | IIA wo                        | Alt Acct 🗇 | Dept ≎           | Program ≎ | 1 row |
| GL ChartFields Sho | ow All<br>nit ≎ *Account ≎    | Alt Acct 🗢 | Dept ≎<br>131001 | Program ≎ |       |

# Once you have reviewed, On the Summary page the approver can do the following actions: Approve, Deny, Click on more for Send Back (see below)

| < Worklist                                      | Travel Authorization |                     | û            | : @    |
|-------------------------------------------------|----------------------|---------------------|--------------|--------|
| 1,500.00 CAD                                    |                      | Approve             | Deny         | More   |
| 3 line(s) are pending your approval             |                      |                     | Sendback     | 2      |
| Summary                                         |                      |                     | Hold         |        |
| Name                                            | Authorization ID     | 000000022 Submitted | tor Approval | -      |
| Total Amount 1,500.00 CAD                       | Date From            | 06/27/22            |              |        |
| Travel Auth Conference in Dallas<br>Description | Date To              | 06/30/22            |              |        |
| Business Purpose General Travel & Expense       | Submission Date      | 06/23/22            |              |        |
|                                                 | Updated on           | 06/23/22 - 11:20 AM |              |        |
| Lines     Pending All                           |                      |                     |              | 3 rows |
|                                                 |                      |                     |              |        |
| Select Date/Expense Type                        |                      | Amount              |              |        |
| D 06/27/22 Hotel/Motel Intl                     |                      | 500.00 CAD          | >            |        |
| O6/27/22 Airfare Intl                           |                      | 750.00 CAD          | >            |        |
| 06/27/22 Dinner Meal Allowance Intl             |                      | 250.00 CAD          | >            |        |
| Approver Comments                               |                      |                     |              |        |
| Approval Chain                                  | >                    |                     |              |        |

| No | Action    | Description                                                               |
|----|-----------|---------------------------------------------------------------------------|
| 1  | Approve   | Click Approve and request will be routed to next approver                 |
| 2  | Send Back | Click Send back and request will return to requestor for more information |
| 3  | Hold      | Put request on Hold and will not be processed or routed                   |
| 4  | Deny      | Decline request and return to requestor                                   |

To approve a Travel Auth, Select all lines to approve and Click on Approve

|                                                                                                    | Travel Authorization 💮 🗘 🗄 🧭                                                                                                    |
|----------------------------------------------------------------------------------------------------|----------------------------------------------------------------------------------------------------|
| 2,000.00 CAD<br>2 line(s) are pending your approval<br>A In Process                                                      | CApprove Deny More                                                                                                    |
| Summary                                                                                                    |                                                                                                    |
| Name O O<br>Total Amount 2,000.00 CAD<br>Travel Auth Description Conference<br>Business Purpose General Travel & Expense | Authorization ID 000000025 Approvals in Process<br>Date From 08/27/22<br>Date To 08/30/22<br>Submission Date 08/24/22<br>Updated on 08/27/22 - 11:12 AM |
| Lines     Pending Al                                                                                                    | 2 rows                                                                                                    |
| Select Date/Expense Type                                                                                                 | Amount                                                                                                    |
| 06/27/22 Hote/Motel Intl                                                                                                 | 1,000.00 CAD >                                                                                                    |
| C 06/27/22 Airfare Inti                                                                                                  | 1,000.00 CAD >                                                                                                    |
| Approver Comments                                                                                                    |                                                                                                    |

### Enter Comments if needed and click on Submit

| < Worldist                                                                                                    | Travel Authorization                                                                                                    | ል 🗅          | : 0    |
|----------------------------------------------------------------------------------------------------|----------------------------------------------------------------------------------------------------|--------------|--------|
| 2,000.00 CAD                                                                                                    |                                                                                                    | Approve Deny | More   |
| Summary          Name       Total Amount 2,000.00 CAD         Travel Auth Description       Conference         Business Purpose       General Travel & Expense <ul> <li>Lines</li> <li>Pending</li> <li>Al</li> <li>Select</li> <li>Date/Expense Type</li> </ul> | Authorization ID 000000025 Approvals in Process<br>Date From 08/27/22<br>Date To 06/30/22<br>Submission Date 06/24/22<br>Cancel Approve Submit OV/27/22 - 11:12 AM<br>You are about to approve this request.<br>Approved by manager |              | 2 rows |
| O6/27/22 Hotel/Motel Inti     O6/27/22 Airfare Inti     O6/27/22 Airfare Inti     Approver Comments     Approvel Chain                                                                                                    | 1,000.00 CAD                                                                                                    | >            |        |

### Approve Using Approve Transactions

#### Navigate to Manager Self Service>Travel and Expenses>Approve Transactions

| verview   | Expens       | e Reports Travel Author | izations Err | ors  |      |             |                       |                |                   |                        |                               |    |
|-----------|--------------|-------------------------|--------------|------|------|-------------|-----------------------|----------------|-------------------|------------------------|-------------------------------|----|
| Searc     | h Pendin     | g Transactions          |              |      |      |             |                       |                |                   |                        |                               |    |
| Chan      | ge Sort O    | rder 🥑                  |              |      |      |             |                       |                |                   |                        |                               |    |
|           |              |                         |              |      |      | Re          | fresh List            |                |                   |                        |                               |    |
| 'ransac   | tions to A   | oprove ②                |              |      |      |             |                       |                |                   | Personalize   View All | 🖪 🛛 First 🚯 1-8 of 8 🛞 Last   |    |
| Risk      | Alert        | Transaction Type        | Total        | Unit | Name | Employee ID | Description           | Transaction ID | Date<br>Submitted | Status                 | Role                          |    |
|           |              | Expense Report          | 13.00        | CAD  |      |             | asdgag                | 000000073      | 06/21/2022        | Submitted for Approval | Department Manager            |    |
| ≜         | ۸            | Expense Report          | 500.00       | CAD  |      |             | Test                  | 000000076      | 06/21/2022        | Submitted for Approval | Department Manager            |    |
| Δ         | ۸            | Expense Report          | 158.00       | CAD  |      | -           | July 2022 expenses    | 000000081      | 06/22/2022        | Submitted for Approval | Department Manager            | 1  |
| Δ         | ۸            | Expense Report          | 13.00        | CAD  |      |             | August 2022           | 000000084      | 06/23/2022        | Submitted for Approval | Department Manager            | 1  |
|           |              | Travel Authorization    | 1100.00      | CAD  |      |             | Conference in Calgary | 0000000020     | 06/23/2022        | Submitted for Approval | Travel Authorization Dept App | 1  |
|           |              | Travel Authorization    | 1600.00      | CAD  |      |             | Conference in Dallas  | 000000021      | 06/23/2022        | Submitted for Approval | Travel Authorization Dept App |    |
|           |              | Travel Authorization    | 1500.00      | CAD  |      |             | Conference in Dallas  | 0000000022     | 06/23/2022        | Submitted for Approval | Travel Authorization Dept App | 1  |
|           |              | Travel Authorization    | 2083.65      | CAD  |      |             | Conference in L.A.    | 000000027      | 06/27/2022        | Submitted for Approval | Travel Authorization Dept App |    |
|           |              |                         |              |      |      | Re          | fresh List            |                |                   |                        |                               | -1 |
| turn to A | pproval List |                         |              |      |      |             |                       |                |                   |                        |                               |    |
| ployee E  | Expense His  | tory                    |              |      |      |             |                       |                |                   |                        |                               |    |

At this page you originally land on the Overview tab which lists all Expense transactions awaiting approval.

Click on the Travel Authorization tab to see only Travel Authorizations. Click on the Transaction Id to open the Travel Authorization Approval page

| verview E  | Expense  | Reports Travel Authorizati | ons Errors |             |                       |                |            |                   |                        |                                 | New Wind |
|------------|----------|----------------------------|------------|-------------|-----------------------|----------------|------------|-------------------|------------------------|---------------------------------|----------|
|            |          | Transactions (2)           | -          |             |                       |                |            |                   |                        |                                 |          |
| Change     | Sort Ord | ler (2)                    |            |             |                       |                |            |                   |                        |                                 |          |
|            |          |                            |            |             | Refresh List          |                |            |                   |                        |                                 |          |
| ransaction | s to App | prove (2)                  |            |             |                       |                |            |                   | Personalize   View All | 🖉   🔜 🛛 First 🚯 1-4 of 4 🕑 Last | 1        |
| Total      | Curr     | Budget Status              | Name       | Employee ID | Description           | Transaction ID | Trip Date  | Date<br>Submitted | Status                 | Role                            |          |
| 1100.00    | CAD      | Valid                      |            |             | Conference in Calgary | 000000020      | 06/27/2022 | 06/23/2022        | Submitted for Approval | Travel Authorization Dept App   |          |
| 1600.00    | CAD      | Valid                      | -          |             | Conference in Dallas  | 000000021      | 07/04/2022 | 06/23/2022        | Submitted for Approval | Travel Authorization Dept App   |          |
| 1500.00    | CAD      | Valid                      |            |             | Conference in Dallas  | 0000000022     | 06/27/2022 | 06/23/2022        | Submitted for Approval | Travel Authorization Dept App   |          |
| 2083.65    | CAD      | Valid                      |            |             | Conference in L.A.    | 0000000027     | 06/29/2022 | 06/27/2022        | Submitted for Approval | Travel Authorization Dept App   | 1        |

#### Approve Travel Authorization

|                                    | User Default                                                                           | 8                 |                  |                                                                                                    |                  |                 |    |
|------------------------------------|----------------------------------------------------------------------------------------|-------------------|------------------|----------------------------------------------------------------------------------------------------|------------------|-----------------|----|
| General Information                |                                                                                        |                   |                  |                                                                                                    |                  |                 |    |
| Business Purpose                   | Conference in L.A.<br>General Travel & Expense<br>Submitted for Approval<br>06/29/2022 | To 07/06/2022     | Aut              | horization ID         00000002           Reference         Updated on           06/27/2022         11:12:19Ab | Ву               | •               |    |
|                                    |                                                                                        |                   | Mara Ontion      | Attachment                                                                                                    |                  |                 |    |
| Accounting Defaults                |                                                                                        |                   | more Option      |                                                                                                    | •                | GO              |    |
| You can deny individual expenses a | and still approve or send bac                                                          | k the overall rep | ort.             |                                                                                                    |                  |                 |    |
| Details                            | /                                                                                      |                   |                  |                                                                                                    | Persona          | lize   Find   🖪 |    |
| xpense Type                        | Date                                                                                   | Amount            | Currency         | Attachments                                                                                                   |                  | Approve         |    |
| virfare Inti                       | 06/29/2022                                                                             | 1,000.00          | CAD              | Attachments                                                                                                   |                  |                 |    |
| reakfast Meal Allowance Intl       | 06/29/2022                                                                             | 65.00             | CAD              | Attachments                                                                                                   |                  |                 | 1  |
| lotel/Motel Inti                   | 06/29/2022                                                                             | 600.00            | CAD              | Attachments                                                                                                   |                  |                 |    |
| axi and Uber Intl                  | 06/29/2022                                                                             | 100.00            | CAD              | Attachments                                                                                                   |                  |                 | T  |
| Parking                            | 06/29/2022                                                                             | 318.65            | CAD              | Attachments                                                                                                   |                  | <b>Z</b>        | t  |
|                                    | Less Non-Approv<br>Total Authoriz                                                      |                   | 00 CAD<br>65 CAD |                                                                                                    |                  |                 |    |
| Pending Actions                    |                                                                                        |                   |                  | Personalize   Find                                                                                            | 🗐 🔜 🛛 First      | § 1-3 of 3 🛞    | La |
| tole                               | Name                                                                                   |                   |                  | Action                                                                                                    | Date/Time        |                 |    |
| AAPPROVER                          |                                                                                        |                   |                  |                                                                                                    |                  |                 |    |
| ASMT                               |                                                                                        |                   |                  |                                                                                                    |                  |                 |    |
| APRES                              |                                                                                        |                   |                  |                                                                                                    |                  |                 |    |
|                                    |                                                                                        |                   |                  | Personalize   Find                                                                                            | 🖓   🔜 First      | 🛞 1 of 1 🛞      | La |
| Action History                     |                                                                                        |                   |                  | Action                                                                                                    | Date/Time        |                 |    |
| Action History                     | Name                                                                                   |                   |                  |                                                                                                    |                  |                 |    |
| -                                  | Name                                                                                   | •                 |                  | Submitted                                                                                                    | 06/27/2022 11:12 | :19AM           |    |
| tole                               | Name                                                                                   | •                 |                  | Submitted                                                                                                    | 06/27/2022 11:12 | :19AM           |    |

Click on the any of the expense lines, to see the description, attachments as well as the GL account and Department

| Travel Auth Fluid Approval                                                   |
|------------------------------------------------------------------------------|
|                                                                              |
| Approve Travel Authorization                                                 |
| Expense Detail for Airfare Intl (Line 1)                                     |
| Authorization ID 000000027                                                   |
| About This Expense                                                           |
| Date 06/29/2022 Attachments                                                  |
| Payment Type Out of Pocket                                                   |
| Expense Billing Code Internal Airfare Receipt Number                         |
| Location                                                                     |
| Description TO to LA                                                         |
| Amount 1,000.00 CAD                                                          |
| Accounting Summary Set Personalizations   Find   🗇   📼 First 🛞 1 of 1 🛞 Last |
| Amount GL Unit Account Alt Acct Dept Program                                 |
| 1000.00 FLEMG 53101 131001                                                   |
| Update Accounting Detail                                                     |
| Approve Authorization                                                        |
| Previous Expense Next Expense                                                |
| Return to Travel Authorization Summary                                       |

To return to the approval page, click on Return to Travel Authorization Summary

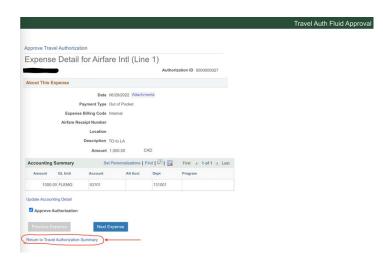

Click on Approve, or one of the other options as appropriate.

| Comments                |           |                  |      |            |
|-------------------------|-----------|------------------|------|------------|
| Approved by Manager     |           |                  |      | 2 <b>%</b> |
|                         |           |                  |      | 2          |
|                         |           | 1940 - 20        |      |            |
| Approve                 | Send Back | Hold             | Deny |            |
| Return to Approval List |           | Previous in List |      |            |

## Delegate Approval Authority

The following steps demonstrate how to create a delegation request for expense reports and travel authorizations. Once a request is created, the appointed delegates will need to accept the request. Delegation is routed to the delegate if an Expense Request or Travel Authorization submit date is within the range of the delegation request.

- 1. Navigate to Manager Self Service >Finance Delegations.
- 2. Click on the Create Delegation Request tile.

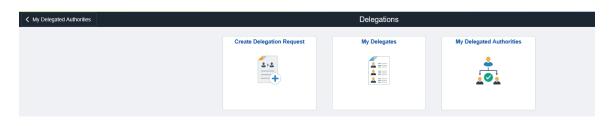

#### 3. Enter a start date, end date, and comment. Click Next

| × Exit                        | Delegation R                           | Request      | ¢ :               |
|-------------------------------|----------------------------------------|--------------|-------------------|
| 1                             | 2                                      | 3            | 4                 |
| Delegation Dates              | Delegates                              | Transactions | Review and Submit |
|                               |                                        |              | Next >            |
| Step 1 of 4: Delegation Dates |                                        |              |                   |
|                               | *Start Date 23/05/2022                 |              |                   |
|                               | End Date 31/05/2022                    |              |                   |
|                               | Leave blank for open-ended delegations |              |                   |
|                               | *Comment Vacation coverage             | $\bigcirc$   |                   |

4. Select delegates or click **Add Delegate** if necessary. Please ensure that the delegate selected is an existing approver. Otherwise they will not have the security access to approve transactions.

| × Exit     |                        | Delegation Request              |                   |                        | <b>↓ :</b> |
|------------|------------------------|---------------------------------|-------------------|------------------------|------------|
|            | Delegation Dates       | 2<br>Delegates                  | 3<br>Transactions | 4<br>Review and Submit |            |
|            |                        |                                 |                   | < Previous             | Next >     |
| Step 2 of  | 4: Delegates           |                                 |                   |                        | 4 rows     |
| Select All | Clear All Add Delegate |                                 |                   |                        | 410ws      |
|            | Name 🗘                 | Email ID 🗘                      |                   | Phone 🛇                |            |
| • 2        | Annie Lam              | Annie.Lam@flemingcollege.ca     |                   |                        |            |
| • 2        | Leah Koehler           | kamal.attyani@flemingcollege.ca |                   |                        |            |
| • 2        | Linda J. Humphries     | kamal.attyani@flemingcollege.ca |                   |                        |            |
|            | Mark Morden            | kamal.attyani@flemingcollege.ca |                   |                        |            |

5. Select the transaction(s) to delegate. Click Next.

| × Exit                                   | Delegation     | Request           | ¢ :                 |
|------------------------------------------|----------------|-------------------|---------------------|
| Delegation Dates                         | 2<br>Delegates | 3<br>Transactions | A Review and Submit |
| Step 3 of 4: Transactions                |                |                   | < Previous Next >   |
| All Approve Initiate                     |                |                   | 2 rows              |
| Select All Clear All Description ◇       |                |                   |                     |
| Expense Reports     Travel Authorization |                |                   |                     |

#### 6. Review and submit delegation request.

| × Exit                         | Delegati                     | on Request   | <u></u>           |  |  |  |  |  |
|--------------------------------|------------------------------|--------------|-------------------|--|--|--|--|--|
| 1                              | 2                            | 3            | 4                 |  |  |  |  |  |
| Delegation Dates               | Delegates                    | Transactions | Review and Submit |  |  |  |  |  |
|                                |                              |              | Previous          |  |  |  |  |  |
| Step 4 of 4: Review and Submit |                              |              |                   |  |  |  |  |  |
| Delegation Details             |                              |              |                   |  |  |  |  |  |
|                                | Start Date 23/05/2022        |              |                   |  |  |  |  |  |
|                                | End Date 31/05/2022          |              |                   |  |  |  |  |  |
|                                | Comment Vacailon coverage    |              |                   |  |  |  |  |  |
|                                | Delegates Mark Morden        |              |                   |  |  |  |  |  |
|                                | Transactions Expense Reports |              |                   |  |  |  |  |  |
|                                | Travel Authorization         |              |                   |  |  |  |  |  |

 The appointed delegates will receive an email stating that they have been requested as a delegate together with a link to accept the delegation. Delegates must click the link and accept the delegation to complete the process.

John Pacey or an administrator on behalf of John Pacey has submitted a delegation request to you.

Transaction(s): Vacation coverage: Expense Reports, Travel Authorization From: 2022-05-23 To: 2022-05-31

You can review the request, then accept or reject the request, using the link below. <u>https://fpltp.flemingc.on.ca/psp/FPLTP/EMPLOYEE/ERP/c/EODL\_ALL.EODL\_MY\_DLGT\_AUTH.GBL?</u> <u>Page=EODL\_DLGT\_AUTH\_PG&Action=U&EODL\_DELEGATOR\_OID=jpacey&EODL\_DELEGATOR\_RCD=0&TRANSACTION\_NAME=Travel%20Authorization&EODL\_TR\_AN\_ALLOWED=A&FROM\_DATE=2022-05-23&EODL\_PROXY\_OID=mmorden</u>

← Reply 🛛 🤿 Forward

|        |                 |                |          |         |           |        | I         | My Deleg             | ated /   | Author         | ities     |         |                          |   | ŵ             | $\Diamond$ | : | $\oslash$ |
|--------|-----------------|----------------|----------|---------|-----------|--------|-----------|----------------------|----------|----------------|-----------|---------|--------------------------|---|---------------|------------|---|-----------|
| Active | Accepted        | Ended          | Rejected | Revoked | Submitted |        |           |                      |          |                |           |         |                          |   |               |            |   |           |
| Accept | Reject          |                |          |         |           |        |           |                      |          |                |           |         |                          |   |               |            |   | î.        |
| Tra    | nsactions       |                |          |         | De        | elegat | or        |                      |          |                |           |         | Start Date / End Date    | I | Request Statu | \$         |   |           |
| 🗹 Exp  | ense Reports, 1 | Travel Authori | zation   |         | oL        | ohn Pa | сеу       |                      |          |                |           |         | 05/23/2022<br>05/31/2022 | : | Submitted     |            |   | >         |
|        |                 |                |          |         | ſ         | Are y  | ou sure y | you want to a<br>Yes | accept t | he selec<br>No | ted deleg | ations? |                          |   |               |            |   |           |